## 4.5 Reset Password

If a user has forgotten his/her password, it can be reset. The user is automatically sent an e-mail with a link to change the password.

The password change can be done by the user himself or the administrator.

As an administrator, you can easily reset the password in user management.

You can do this in the app using the appropriate button, specifying e-mail and namespace.

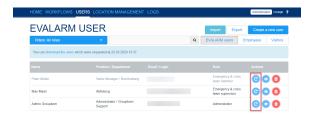

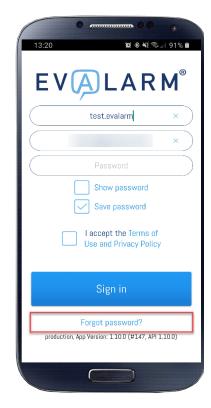